# **Remote Visualization FAQ**

## **1. How can I start an interactive session?**

Please login to [www.tu-ilmenau.de/vis](http://www.tu-ilmenau.de/vis) and click on "Desktop Session".

## **2. How can I list my running sessions?**

Please login to [www.tu-ilmenau.de/vis](http://www.tu-ilmenau.de/vis) and click on "Sessions". Please be aware: **There is a maximum of one session per user** !

## **3. What is the absolute runtime of an interactive session?**

An interactive session has a runtime (… wallclock time) of two weeks!

#### **4. How can I kill my interactive session?**

Please login to [www.tu-ilmenau.de/vis](http://www.tu-ilmenau.de/vis) and click "Sessions" and finish the right session by clicking the ..x" button.

## **5. How can I change or configure the resolution of my interactive session?**

You can change the resolution of a running interactive dynamically.

## **6. How can I share my interactive to another user?**

Please login to [www.tu-ilmenau.de/vis](http://www.tu-ilmenau.de/vis) and goto "Sessions". Right under the session preview You find a small ">" sign - please click it and chose "Share".

If You share it to a "Collaborator" - the shared user can use mouse&keyboard on Your interactive session. If You shared the session only to a "Viewer" the shared user can only "view" without keyboard&mouse.

## **7. Where is the "Terminal"?**

From: <https://www1.tu-ilmenau.de/hpcwiki/> - **hpcwiki**

Permanent link: **[https://www1.tu-ilmenau.de/hpcwiki/doku.php?id=rem\\_vis\\_faq&rev=1](https://www1.tu-ilmenau.de/hpcwiki/doku.php?id=rem_vis_faq&rev=1638194348) [638194348](https://www1.tu-ilmenau.de/hpcwiki/doku.php?id=rem_vis_faq&rev=1638194348)**

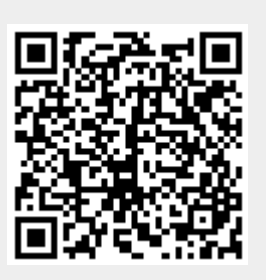

Last update: **2021/11/29 14:59**